## (SSH (نمآلا لقنلا لوكوتورب نيوكت IOS ةزهجأ ىلع 509x ةقداصم مادختساب  $\overline{\phantom{a}}$

# تايوتحملا

ةمدقملا <u>ةيساس ألل تابلطتملا</u> تابلطتملا ةمدختسملا تانوكملا ن يوك<u>تل</u>ا <u>ةكبشلل يطيطختلا مسرل!</u> رشنلا تارابتعا ا**ت**اني وكت TACACS مداخ عم لماكتلا (يرايتخإ) ةحصلا نم ققحتلا اهحالصإو ءاطخألا فاشكتسا ةلص تاذ تامولعم

# ةمدقملا

اقفو IOS ةزهجأ ىلع 3v509x تاداهش مادختساب SSH مداخ نيوكت ةيفيك دنتسملا اذه حضوي 6187.RFC رايعمل ليمعلا نم لك ةقداصم متت هنأ يأ ،ةلدابتم ةقداصم (SSH (نامألا ةقبط لوكوتورب رفوي موقي .ةقداصملل ماعلاو صاخلا RSA حيتافم جوز مداخلا مدختسي ،يديلقت لكشبو .مداخلاو ناك اذإ لوؤسملا لأسيو ماعلا حاتفملل يرابتخالI عومجملI باسحب SSH لوكوتورب ليمع جراخ ةقيرط مادختساب هجوملا نم ماعلا حاتفملا ريدصت لوؤسملا ىلع بجي .هب اقوثوم لوبق متي ام ابلاغو اق<code>مرم ب</code>ولسالI اذه دعي ،ةيلمع<code>لI</code> ةسرام<code>ملI</code> يفو .ميقلI ةنراقمو قاطنلI فدهتست يتلاا تامجهلا ضرعت ل|متحا ىل| يدؤي امم ،هنم ققحتلا نود ماعلا حاتفملا .رطخلل طسولاا يف صاخشالI ةبرجتو نامألا نم الثامم ىوتسم رفوي هنأل قلقلا اذهل الح 6187RFC رايعم لثمي تايلمع ةيامحل عئاش لكشب مدختسملا (لقنال ةقبط نامأ) TLS لوكوتوربال مدختسملI .بيول| ىلع ةمئاقل| ل|سرإل|

# ةيساسألا تابلطتملا

### تابلطتملا

:ةيلاتلا عيضاوملاب ةفرعم كيدل نوكت نأب Cisco يصوت

PKI ل ةيساسألا ةينبلا ●

### ةمدختسملا تانوكملا

:ةيلاتلا ةيداملا تانوكملاو جماربلا تارادصإ ىلإ دنتسملا اذه يف ةدراولا تامولعملا دنتست

- 16.6.1 رادصإلا XE-IOS لغشي يذلا V1000 CSR هجوملا ●
- ليمع Pragma Fortress SSH
- مداخ Windows Server 2016 OCSP
- Identity Services Engine، رادصإلا 2.1

.ةصاخ ةيلمعم ةئيب يف ةدوجوملI ةزهجألI نم دنتسملI اذه يف ةدراولI تامولعملI ءاشنإ مت تناك اذإ .(يضارتفا) حوسمم نيوكتب دنتسملا اذه يف ةمدختسُملا ةزهجألا عيمج تأدب .رمأ يأل لمتحملا ريثأتلل كمهف نم دكأتف ،ليغشتلا ديق كتكبش

### نىوكتلl

#### ةكبشلل يطيطختلا مسرلا

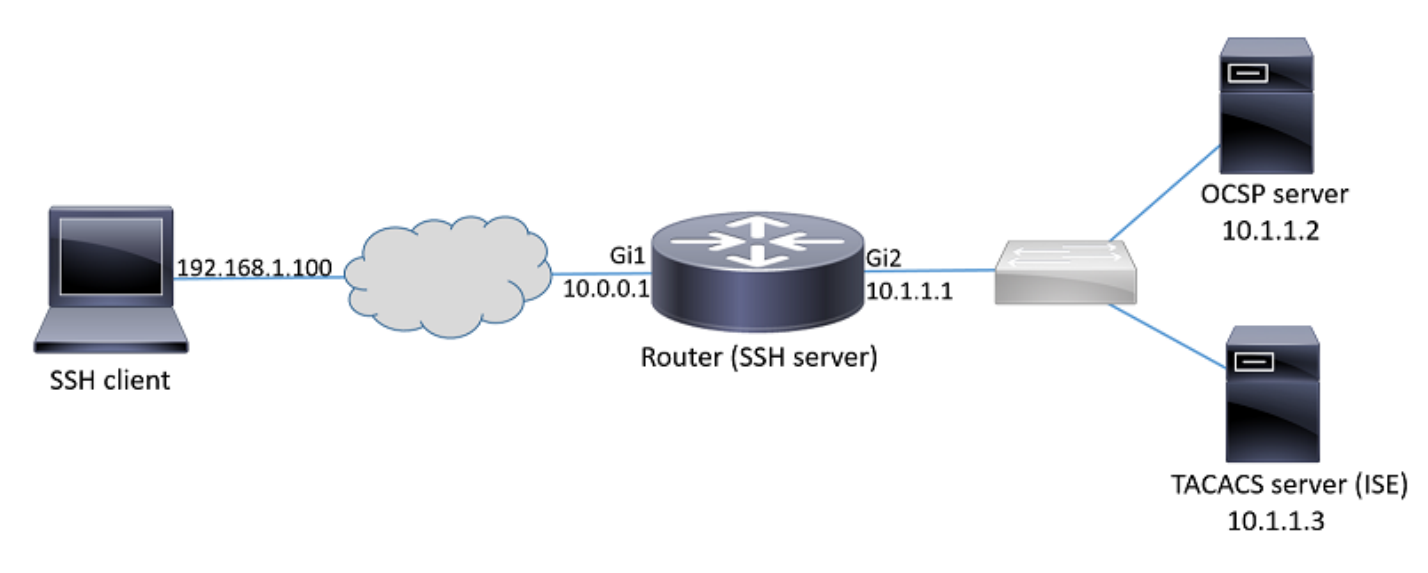

### رشنلا تارابتعا

- يرورض RFC6187 رايءملI عم قفاوتملI (SSH) نامالI ةقبط لوكوتورب لـيمع AN .ةزيملا نم ةدافتسالل
- .S)2(15.5 رادصإلا XE-IOS و T)2(15.5 رادصإلا يف ةزيملا ذيفنت مت ●
- تايJJ عيمج رمټست دق .ةموعدمJl ةقداصمJJ تايJJ ىلع مداخلاو SSH لـيمع ضوافتي تايلآ عم نمازتم لكشب ليءشتال يف زاهجلا ىلء اقبسم ةموعدملا ةقداصملا .سلس ل لاقتنال ان امضل 509x ىلإ ةدنتسمل ا ةقداصمل ا
- وا طقف م‹داخلل x509 ىلإ دنتسملI ةقداصملI بولسI مادختسإ لوؤسملI راتخي دق . امهيلكل وأ طقف ليمعلل
- مايقلللو .ليمعلا نم ةمدقملا ةداهشلا لاطبإ متي مل اذإ امم ققحتلا IOS مداخل نكمي ءاغلإب حمسي اذهو .لاصت الك دنع ةاغلملا تاداهشلا تانايب ةدعاق ىلإ عوجرل\ متي ،كلذب حاتفملا قارتخأ مت اذإ ام ةلاح يف ،ىرخألا ةزهجألا نيوكت ةداعإ ىلإ ةجاحلا نود لوصولI .هلاطبإ ىلإ ةجاحب نيعم مدختسمل لوصولا ناك اذإ وأ ةداهشلل صاخلا
- ىلع ءانٻ لوصول| ضفر ل|مټحاب ةدشب ىصوي نكلو ،ايرايټخإ ل|طٻإل| نم ققحتل| دعي يذل| مدختسمل| مس|ل ليوختل| ذيفنت وه رخآ رايخ ةمثو .اهفاشتك| مت دامتع| تان|يب لوصول| مكحت ةدحو ىلإ لوصول| يف مكحتل| ماظن ىلع ةدوجومل| ةداهشل| نم هراضحإ متي نكمي ،ةداهشلا قارتخأ ةلاح يف .RADIUS مداخ وأ (TACACS (ةيجراخلا ةيفرطلا ةطحملا ىلإ .ةداهشلا كلت مادختساب لوصولا عنمل يجراخلا مداخلا يلء باسحلا ليطعت
- نİ ضررتـفـي) ەيطـخت نكمي وأ يجراخ مداخ ةطساوب نءمدختسملI ضيوفـت ذيفـنت نكمي .(زاهجلا ىلإ لوصولل تازايتما مهيدل ةحلاص ةداهش مهيدل نيذلا نيمدختسملا عيمج .ةطاسبلل لاثملا اذه يف ةقباسلا ةقيرطلا مادختسإ متي
- ةقثل| ىلإ طقف مداخل|و ليمعل| جاتحي ،رخآل| فرطل| ةقداصم تان|يب نم حاجنب ققحتلل يتل| قدصمل| عجرمل| ةداهش تيبثت بجي منأ ينءي اذه .(CA) كرتشم قدصم عجرم يف .ليمعلا زاهجل هب قوثوملا تاداهشلا نزخم ىلع طقف هجوملا ةداهش ىلع تعقو
- لـيدبـلI عوضوملI مساو عئاشلI مسالI) رخالI فـرطلI ةيوه نع تـامولـعم ةداهشلI رفـوت IP ناونع مسا وأ فيضملا مسا ةنراقم ليمعلا ىلع بجي .(ضرغلا اذهل ةداع نامدختسي ةرفوتملا ةيوهلا تانايب عم لوؤسملا ةطساوب للخدإك مرىفوت مت يذلا مداخلاب صاخلا يتلا لاحتنالا تامجه اهب مستت يتلا opport نم ةدشب دحي وهو .ةمدقملا ةداهشلا يف .هريغ وأ طسولا يف صخش اهب موقي

#### تان**ىوكت**لا

يطخت نكمي ،(يجراخ ضيوفت مداخ نودب) يساسأ ويرانيس يف .AAA تاملعم نيوكت .ةداهشJل نم هراضحإ مت يذلI مدختسملI مسI ضيوفت

aaa new-model aaa authorization network CERT none . هجوملا ةداهش ايرايتخاو CA ةداهش لمحت TrustPoint نيوكتب مق

crypto pki trustpoint SSH enrollment mode ra enrollment url http://10.1.1.2:80/CertSrv/mscep/mscep.dll serial-number ip-address 10.0.0.1 subject-name cn=10.0.0.1 revocation-check ocsp ocsp url http://10.1.1.2/ocsp rsakeypair SSH 2048 authorization list CERT ! The username has to be fetched from the certificate for accounting and authorization purposes. Multiple options are available. authorization username subjectname commonname

حامسلا مدع لوؤسملا راتخي دق ،OCSP مداخ ىلإ لوصولا ةيناكمإ مدع ةلاح يف :حيملت لوصولاب حامسلا وأ ققحتلا-لاطبإلاب صاخلا OCSP نيوكت مادختساب لوصولا عيمجب .(نسحتسم ريغ) OCSP none **نم ققحتل|** مادختس|ب ل|طبإ نود

.SSH قفن ضوافت ءانثأ ةمدختسملا اهب حومسملا ةقداصملا تايلآ نيوكت

! Alorithms used to authenticate server ip ssh server algorithm hostkey x509v3-ssh-rsa ssh-rsa

! Acceptable algorithms used to authenticate the client ip ssh server algorithm authentication publickey password keyboard

! Acceptable pubkey-based algorithms used to authenticate the client ip ssh server algorithm publickey x509v3-ssh-rsa ssh-rsa

```
.ةقداصملI ةيلمع ي ف ةحي ص لI تاداهش لI مادختس|ل SSH مداخ نيوكتب مق
```
ip ssh server certificate profile ! Certificate used by server server trustpoint sign SSH ! CA used to authenticate client certificates user

trustpoint verify SSH

### TACACS مداخ عم لماكتلا (يرايتخإ)

TACACS مداخل ضيوفت ءارجإب IOS موقي نأ نكمي ،ةداهشلا نم مدختسملا مسا راضحإ دعب لعفلاب رشنلا ديق TACACS مداخ ناك اذإ صاخ لكشب اديفم اذه نوكيو .اذه مدختسملا مسا .ةزهجأل| ةرادإل

مت اذإ هنأ ينءي اذهو .ةقداصملا ةقيرط طبر ايل|ح IOS SSH مداخ معدي ال :**ةظحالم** ةقداصمل TACACS مداخ مادختسإ نكمي الف ،مدختسملا ةقداصمل تاداهشلا مادختسإ .طقف ليوختلل همادختسإ نكمي .رورملا ةملك

.TACACS مداخ نيوكتب مق

tacacs server ISE address ipv4 10.1.1.3 key cisco123 .TACACS مداخ مادختسال ليوختلا ةمئاق نيوكتب مق

aaa authorization network ISE group tacacs+ : ىلع نيوكتلا لاثم ىلع روثعلا نكمي .(Engine Services Identity (ISE نيوكت 1.

[https://www.cisco.com/c/en/us/support/docs/security/identity-services-engine/200208-Configure-](https://www.cisco.com/c/ar_ae/support/docs/security/identity-services-engine/200208-Configure-ISE-2-0-IOS-TACACS-Authentic.html)[ISE-2-0-IOS-TACACS-Authentic.html](https://www.cisco.com/c/ar_ae/support/docs/security/identity-services-engine/200208-Configure-ISE-2-0-IOS-TACACS-Authentic.html)

لجأ نم "cert-application=all ةيفاضإلI ةملءملI نيوكت بجي .TACACS فيرعت فـلم نيوكت .2 < جئاتنلا < ةسايسلا رصانع < ةزهجألا ةرادإ < لمعلا زكارم ىلإ لقتنا ،ضيوفتلا حاجن .ةفاضإ < TACACS فيرعت تافلم

#### **Common Tasks**

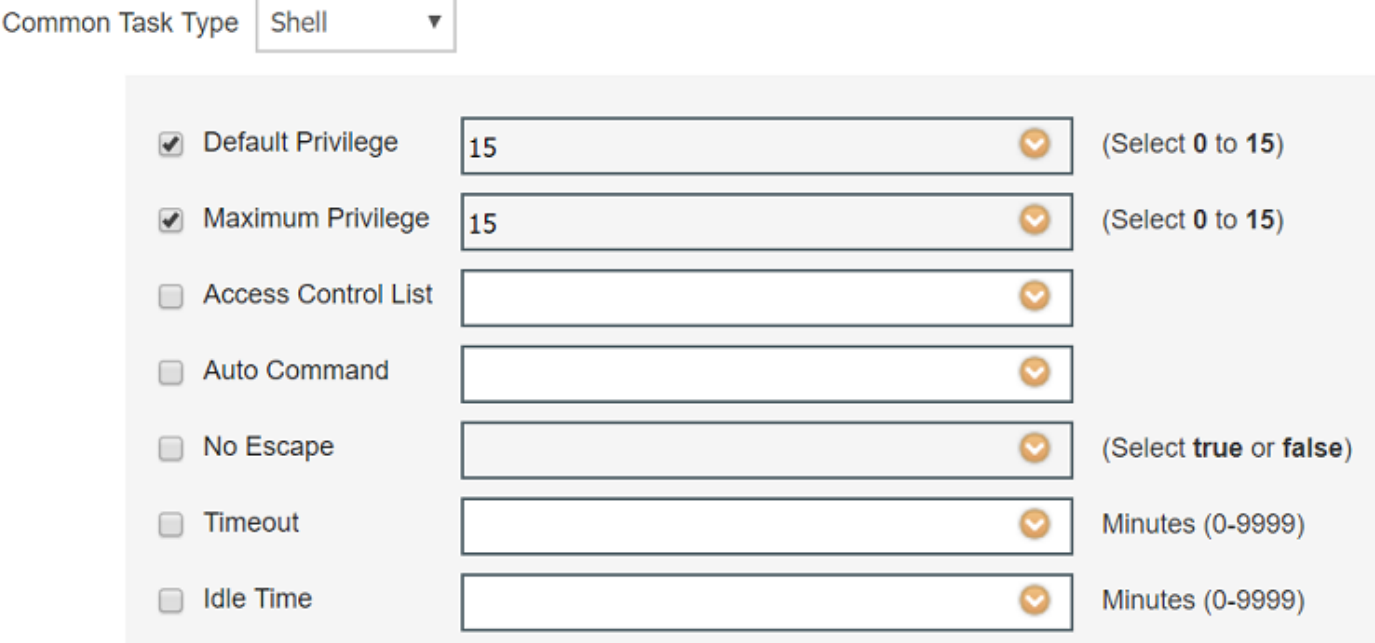

#### **Custom Attributes**

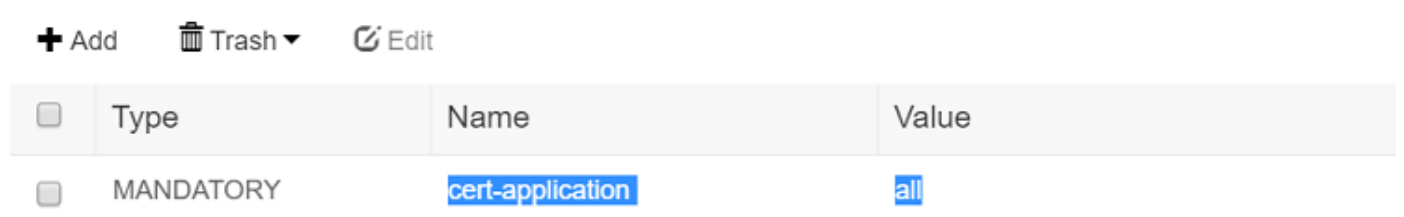

#### تاسايس تاعومجم < ةزهجألا ةرادإ < لمعلا زكارم ىلإ لقتنا ،تاسايسلا ةعومجم نيوكتل 3. .ةفاضإ < ةزهجألا ةرادإ

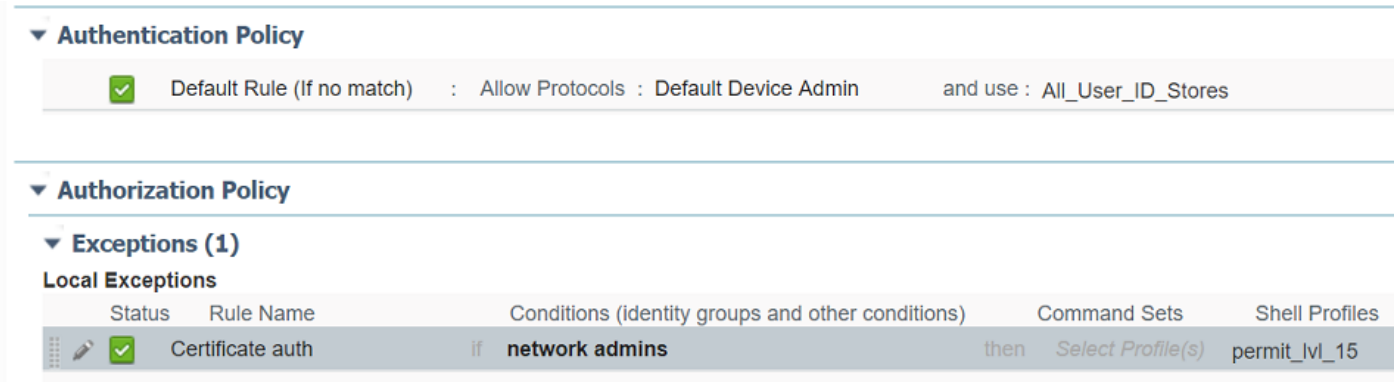

# ةحصلا نم ققحتلا

show ip ssh SSH Enabled - version 1.99 Authentication methods:publickey,password,keyboard-interactive Authentication Publickey Algorithms:x509v3-ssh-rsa,ssh-rsa

Hostkey Algorithms:x509v3-ssh-rsa,ssh-rsa --- output truncated ----

show users Line User Host(s) Idle Location 1 vty 0 admin1 idle 00:02:37 192.168.1.100

## اهحالصإو ءاطخألا فاشكتسا

:ةحجانلا ةسلجلا بقعتل هذه ءاطخألا حيحصت تايلمع مادختسإ متي

debug ip ssh detail debug crypto pki transactions debug crypto pki messages debug crypto pki validation Aug 21 20:07:08.717: SSH0: starting SSH control process ! Server identifies itself Aug 21 20:07:08.717: SSH0: sent protocol version id SSH-1.99-Cisco-1.25 ! Client identifies itself Aug 21 20:07:08.771: SSH0: protocol version id is - SSH-2.0-Pragma FortressCL 5.0.10.766 Aug 21 20:07:08.771: SSH2 0: kexinit sent: kex algo = diffie-hellman-group-exchange-sha1,diffiehellman-group14-sha1 ! Authentication algorithms supported by server Aug 21 20:07:08.771: SSH2 0: kexinit sent: hostkey algo = x509v3-ssh-rsa,ssh-rsa Aug 21 20:07:08.772: SSH2 0: kexinit sent: encryption algo = aes128-ctr,aes192-ctr,aes256-ctr Aug 21 20:07:08.772: SSH2 0: kexinit sent: mac algo = hmac-sha2-256,hmac-sha2-512,hmacsha1,hmac-sha1-96 Aug 21 20:07:08.772: SSH2 0: SSH2\_MSG\_KEXINIT sent Aug 21 20:07:08.915: SSH2 0: SSH2\_MSG\_KEXINIT received Aug 21 20:07:08.916: SSH2 0: kex: client->server enc:aes256-ctr mac:hmac-sha1 Aug 21 20:07:08.916: SSH2 0: kex: server->client enc:aes256-ctr mac:hmac-sha1 ! Client chooses authentication algorithm Aug 21 20:07:08.916: SSH2 0: Using hostkey algo = x509v3-ssh-rsa Aug 21 20:07:08.916: SSH2 0: Using kex\_algo = diffie-hellman-group-exchange-sha1 Aug 21 20:07:08.917: SSH2 0: Modulus size established : 4096 bits Aug 21 20:07:08.976: SSH2 0: expecting SSH2\_MSG\_KEX\_DH\_GEX\_INIT Aug 21 20:07:09.141: SSH2 0: SSH2\_MSG\_KEXDH\_INIT received ! Server sends certificate associated with trustpoint "SSH" Aug 21 20:07:09.208: SSH2 0: Sending Server certificate associated with PKI trustpoint "SSH" Aug 21 20:07:09.208: CRYPTO\_PKI: (A003C) Session started - identity selected (SSH) Aug 21 20:07:09.208: SSH2 0: Got 2 certificate(s) on certificate chain Aug 21 20:07:09.208: CRYPTO\_PKI: Rcvd request to end PKI session A003C. Aug 21 20:07:09.208: CRYPTO\_PKI: PKI session A003C has ended. Freeing all resources. Aug 21 20:07:09.209: CRYPTO\_PKI: unlocked trustpoint SSH, refcount is 0 Aug 21 20:07:09.276: SSH2: kex\_derive\_keys complete Aug 21 20:07:09.276: SSH2 0: SSH2\_MSG\_NEWKEYS sent Aug 21 20:07:09.276: SSH2 0: waiting for SSH2\_MSG\_NEWKEYS Aug 21 20:07:16.927: SSH2 0: SSH2\_MSG\_NEWKEYS received Aug 21 20:07:17.177: SSH2 0: Authentications that can continue = publickey,password,keyboardinteractive Aug 21 20:07:17.225: SSH2 0: Using method = none Aug 21 20:07:17.226: SSH2 0: Authentications that can continue = publickey,password,keyboardinteractive Aug 21 20:07:32.305: SSH2 0: Using method = publickey ! Client sends certificate Aug 21 20:07:32.305: SSH2 0: Received publickey algo = x509v3-ssh-rsa

```
Aug 21 20:07:32.305: SSH2 0: Verifying certificate for user 'admin1' in
SSH2_MSG_USERAUTH_REQUEST
Aug 21 20:07:32.305: SSH2 0: Verifying certificate for user 'admin1'
Aug 21 20:07:32.306: SSH2 0: Received a chain of 2 certificate
Aug 21 20:07:32.308: SSH2 0: Received 0 ocsp-response
Aug 21 20:07:32.308: SSH2 0: Starting PKI session for certificate verification
Aug 21 20:07:32.308: CRYPTO_PKI: (A003D) Session started - identity not specified
Aug 21 20:07:32.309: CRYPTO_PKI: (A003D) Adding peer certificate
Aug 21 20:07:32.310: CRYPTO_PKI: found UPN as admin1@example.com
Aug 21 20:07:32.310: CRYPTO_PKI: Added x509 peer certificate - (1016) bytes
Aug 21 20:07:32.310: CRYPTO_PKI: (A003D) Adding peer certificate
Aug 21 20:07:32.310: CRYPTO_PKI: Added x509 peer certificate - (879) bytes
Aug 21 20:07:32.311: CRYPTO_PKI: ip-ext-val: IP extension validation not required
Aug 21 20:07:32.311: CRYPTO_PKI: create new ca_req_context type PKI_VERIFY_CHAIN_CONTEXT,ident
31
Aug 21 20:07:32.312: CRYPTO_PKI: (A003D)validation path has 1 certs
Aug 21 20:07:32.312: CRYPTO_PKI: (A003D) Check for identical certs
Aug 21 20:07:32.312: CRYPTO_PKI : (A003D) Validating non-trusted cert
Aug 21 20:07:32.312: CRYPTO_PKI: (A003D) Create a list of suitable trustpoints
Aug 21 20:07:32.312: CRYPTO_PKI: Found a issuer match
Aug 21 20:07:32.312: CRYPTO_PKI: (A003D) Suitable trustpoints are: SSH,
Aug 21 20:07:32.313: CRYPTO_PKI: (A003D) Attempting to validate certificate using SSH policy
Aug 21 20:07:32.313: CRYPTO_PKI: (A003D) Using SSH to validate certificate
Aug 21 20:07:32.313: CRYPTO_PKI: Added 1 certs to trusted chain.
Aug 21 20:07:32.314: CRYPTO_PKI: Prepare session revocation service providers
Aug 21 20:07:32.314: CRYPTO_PKI: Deleting cached key having key id 30
Aug 21 20:07:32.314: CRYPTO_PKI: Attempting to insert the peer's public key into cache
Aug 21 20:07:32.314: CRYPTO_PKI:Peer's public inserted successfully with key id 31
Aug 21 20:07:32.315: CRYPTO_PKI: Expiring peer's cached key with key id 31
Aug 21 20:07:32.315: CRYPTO_PKI: (A003D) Certificate is verified
! Revocation status is checked
Aug 21 20:07:32.315: CRYPTO_PKI: (A003D) Checking certificate revocation
Aug 21 20:07:32.315: OCSP: (A003D) Process OCSP_VALIDATE message
Aug 21 20:07:32.315: CRYPTO_PKI: (A003D) Starting OCSP revocation check
Aug 21 20:07:32.316: CRYPTO_PKI: OCSP server URL is http://10.1.1.2/ocsp
Aug 21 20:07:32.316: CRYPTO_PKI: no responder matching this URL; create one!
Aug 21 20:07:32.316: OCSP: (A003D) OCSP Get Response command
Aug 21 20:07:32.317: CRYPTO_PKI: http connection opened
Aug 21 20:07:32.317: CRYPTO_PKI: OCSP send header size 132
Aug 21 20:07:32.317: CRYPTO_PKI: sending POST /ocsp HTTP/1.0
Host: 10.1.1.2
User-Agent: RSA-Cert-C/2.0
Content-type: application/ocsp-request
Content-length: 312
Aug 21 20:07:32.317: CRYPTO_PKI: OCSP send data size 312
Aug 21 20:07:32.322: OCSP: (A003D)OCSP Parse HTTP Response command
Aug 21 20:07:32.322: OCSP: (A003D)OCSP Validate DER Response command
Aug 21 20:07:32.322: CRYPTO_PKI: OCSP response status - successful.
Aug 21 20:07:32.323: CRYPTO_PKI: Decoding OCSP Response
Aug 21 20:07:32.323: CRYPTO_PKI: OCSP decoded status is GOOD.
Aug 21 20:07:32.323: CRYPTO_PKI: Verifying OCSP Response
Aug 21 20:07:32.325: CRYPTO_PKI: Added 11 certs to trusted chain.
Aug 21 20:07:32.325: ../VIEW_ROOT/cisco.comp/pki_ssl/src/ca/provider/revoke/ocsp/ocsputil.c(547)
: E_NOT_FOUND : no matching entry found
Aug 21 20:07:32.325: ../VIEW_ROOT/cisco.comp/pki_ssl/src/ca/provider/revoke/ocsp/ocsputil.c(547)
: E_NOT_FOUND : no matching entry found
Aug 21 20:07:32.326: CRYPTO_PKI: (A003D) Validating OCSP responder certificate
Aug 21 20:07:32.327: CRYPTO_PKI: OCSP Responder cert doesn't need rev check
Aug 21 20:07:32.328: CRYPTO_PKI: response signed by a delegated responder
Aug 21 20:07:32.328: CRYPTO_PKI: OCSP Response is verified
```
Aug 21 20:07:32.328: CRYPTO\_PKI: (A003D) OCSP revocation check is complete 0 Aug 21 20:07:32.328: OCSP: destroying OCSP trans element Aug 21 20:07:32.328: CRYPTO\_PKI: Revocation check is complete, 0 Aug 21 20:07:32.328: CRYPTO\_PKI: Revocation status = 0 Aug 21 20:07:32.328: CRYPTO\_PKI: Remove session revocation service providers Aug 21 20:07:32.329: CRYPTO\_PKI: Remove session revocation service providers Aug 21 20:07:32.329: CRYPTO\_PKI: (A003D) Certificate validated Aug 21 20:07:32.329: CRYPTO\_PKI: Populate AAA auth data Aug 21 20:07:32.329: CRYPTO\_PKI: Selected AAA username: 'admin1' Aug 21 20:07:32.329: CRYPTO\_PKI: Anticipate checking AAA list: 'CERT' Aug 21 20:07:32.329: CRYPTO\_PKI: Checking AAA authorization Aug 21 20:07:32.329: CRYPTO\_PKI\_AAA: checking AAA authorization (CERT, admin1, <all>) Aug 21 20:07:32.329: CRYPTO\_PKI\_AAA: pre-authorization chain validation status (0x400) Aug 21 20:07:32.329: CRYPTO\_PKI\_AAA: post-authorization chain validation status (0x400) Aug 21 20:07:32.329: CRYPTO\_PKI: (A003D)chain cert was anchored to trustpoint SSH, and chain validation result was: CRYPTO\_VALID\_CERT Aug 21 20:07:32.329: CRYPTO\_PKI: destroying ca\_req\_context type PKI\_VERIFY\_CHAIN\_CONTEXT,ident 31, ref count 1 Aug 21 20:07:32.330: CRYPTO\_PKI: ca\_req\_context released Aug 21 20:07:32.330: CRYPTO\_PKI: (A003D) Validation TP is SSH Aug 21 20:07:32.330: CRYPTO\_PKI: (A003D) Certificate validation succeeded Aug 21 20:07:32.330: CRYPTO\_PKI: Rcvd request to end PKI session A003D. Aug 21 20:07:32.330: CRYPTO\_PKI: PKI session A003D has ended. Freeing all resources. Aug 21 20:07:32.395: SSH2 0: Verifying certificate for user 'admin1' Aug 21 20:07:32.395: SSH2 0: Received a chain of 2 certificate Aug 21 20:07:32.396: SSH2 0: Received 0 ocsp-response Aug 21 20:07:32.396: SSH2 0: Starting PKI session for certificate verification Aug 21 20:07:32.396: CRYPTO\_PKI: (A003E) Session started - identity not specified Aug 21 20:07:32.396: CRYPTO\_PKI: (A003E) Adding peer certificate Aug 21 20:07:32.397: CRYPTO\_PKI: found UPN as admin1@example.com Aug 21 20:07:32.397: CRYPTO\_PKI: Added x509 peer certificate - (1016) bytes Aug 21 20:07:32.397: CRYPTO\_PKI: (A003E) Adding peer certificate Aug 21 20:07:32.398: CRYPTO\_PKI: Added x509 peer certificate - (879) bytes Aug 21 20:07:32.398: CRYPTO\_PKI: ip-ext-val: IP extension validation not required Aug 21 20:07:32.400: CRYPTO\_PKI: create new ca\_req\_context type PKI\_VERIFY\_CHAIN\_CONTEXT,ident 32 Aug 21 20:07:32.400: CRYPTO\_PKI: (A003E)validation path has 1 certs Aug 21 20:07:32.400: CRYPTO\_PKI: (A003E) Check for identical certs Aug 21 20:07:32.400: CRYPTO\_PKI : (A003E) Validating non-trusted cert Aug 21 20:07:32.401: CRYPTO\_PKI: (A003E) Create a list of suitable trustpoints Aug 21 20:07:32.401: CRYPTO\_PKI: Found a issuer match Aug 21 20:07:32.401: CRYPTO\_PKI: (A003E) Suitable trustpoints are: SSH, Aug 21 20:07:32.401: CRYPTO\_PKI: (A003E) Attempting to validate certificate using SSH policy Aug 21 20:07:32.401: CRYPTO\_PKI: (A003E) Using SSH to validate certificate Aug 21 20:07:32.402: CRYPTO\_PKI: Added 1 certs to trusted chain. Aug 21 20:07:32.402: CRYPTO\_PKI: Prepare session revocation service providers Aug 21 20:07:32.402: CRYPTO\_PKI: Deleting cached key having key id 31 Aug 21 20:07:32.403: CRYPTO\_PKI: Attempting to insert the peer's public key into cache Aug 21 20:07:32.403: CRYPTO\_PKI:Peer's public inserted successfully with key id 32 Aug 21 20:07:32.404: CRYPTO\_PKI: Expiring peer's cached key with key id 32 Aug 21 20:07:32.404: CRYPTO\_PKI: (A003E) Certificate is verified Aug 21 20:07:32.404: CRYPTO\_PKI: (A003E) Checking certificate revocation Aug 21 20:07:32.404: OCSP: (A003E) Process OCSP\_VALIDATE message Aug 21 20:07:32.404: CRYPTO\_PKI: (A003E)Starting OCSP revocation check Aug 21 20:07:32.405: CRYPTO\_PKI: OCSP server URL is http://10.1.1.2/ocsp Aug 21 20:07:32.405: CRYPTO\_PKI: no responder matching this URL; create one! Aug 21 20:07:32.405: OCSP: (A003E) OCSP Get Response command Aug 21 20:07:32.406: CRYPTO\_PKI: http connection opened Aug 21 20:07:32.406: CRYPTO\_PKI: OCSP send header size 132 Aug 21 20:07:32.406: CRYPTO\_PKI: sending POST /ocsp HTTP/1.0 Host: 10.1.1.2 User-Agent: RSA-Cert-C/2.0 Content-type: application/ocsp-request

```
Aug 21 20:07:32.406: CRYPTO_PKI: OCSP send data size 312
Aug 21 20:07:32.409: OCSP: (A003E) OCSP Parse HTTP Response command
Aug 21 20:07:32.410: OCSP: (A003E)OCSP Validate DER Response command
Aug 21 20:07:32.410: CRYPTO PKI: OCSP response status - successful.
Aug 21 20:07:32.410: CRYPTO_PKI: Decoding OCSP Response
Aug 21 20:07:32.411: CRYPTO_PKI: OCSP decoded status is GOOD.
Aug 21 20:07:32.411: CRYPTO_PKI: Verifying OCSP Response
Aug 21 20:07:32.413: CRYPTO_PKI: Added 11 certs to trusted chain.
Aug 21 20:07:32.413: ../VIEW_ROOT/cisco.comp/pki_ssl/src/ca/provider/revoke/ocsp/ocsputil.c(547)
: E_NOT_FOUND : no matching entry found
Aug 21 20:07:32.413: ../VIEW_ROOT/cisco.comp/pki_ssl/src/ca/provider/revoke/ocsp/ocsputil.c(547)
: E_NOT_FOUND : no matching entry found
Aug 21 20:07:32.414: CRYPTO_PKI: (A003E) Validating OCSP responder certificate
Aug 21 20:07:32.415: CRYPTO_PKI: OCSP Responder cert doesn't need rev check
Aug 21 20:07:32.415: CRYPTO_PKI: response signed by a delegated responder
Aug 21 20:07:32.416: CRYPTO_PKI: OCSP Response is verified
Aug 21 20:07:32.416: CRYPTO_PKI: (A003E) OCSP revocation check is complete 0
Aug 21 20:07:32.416: OCSP: destroying OCSP trans element
Aug 21 20:07:32.416: CRYPTO_PKI: Revocation check is complete, 0
Aug 21 20:07:32.416: CRYPTO_PKI: Revocation status = 0
Aug 21 20:07:32.416: CRYPTO_PKI: Remove session revocation service providers
Aug 21 20:07:32.416: CRYPTO_PKI: Remove session revocation service providers
Aug 21 20:07:32.416: CRYPTO_PKI: (A003E) Certificate validated
Aug 21 20:07:32.417: CRYPTO_PKI: Populate AAA auth data
Aug 21 20:07:32.417: CRYPTO_PKI: Selected AAA username: 'admin1'
Aug 21 20:07:32.417: CRYPTO_PKI: Anticipate checking AAA list: 'CERT'
Aug 21 20:07:32.417: CRYPTO_PKI: Checking AAA authorization
Aug 21 20:07:32.417: CRYPTO_PKI_AAA: checking AAA authorization (CERT, admin1, <all>)
Aug 21 20:07:32.417: CRYPTO_PKI_AAA: pre-authorization chain validation status (0x400)
Aug 21 20:07:32.417: CRYPTO_PKI_AAA: post-authorization chain validation status (0x400)
Aug 21 20:07:32.417: CRYPTO_PKI: (A003E)chain cert was anchored to trustpoint SSH, and chain
validation result was: CRYPTO_VALID_CERT
Aug 21 20:07:32.417: CRYPTO_PKI: destroying ca_req_context type PKI_VERIFY_CHAIN_CONTEXT,ident
32, ref count 1
Aug 21 20:07:32.417: CRYPTO_PKI: ca_req_context released
Aug 21 20:07:32.417: CRYPTO_PKI: (A003E) Validation TP is SSH
Aug 21 20:07:32.417: CRYPTO_PKI: (A003E) Certificate validation succeeded
Aug 21 20:07:32.418: CRYPTO_PKI: Rcvd request to end PKI session A003E.
Aug 21 20:07:32.418: CRYPTO_PKI: PKI session A003E has ended. Freeing all resources.
Aug 21 20:07:32.418: SSH2 0: Verifying signature for user 'admin1' in SSH2_MSG_USERAUTH_REQUEST
Aug 21 20:07:32.418: SSH2 0: Received a chain of 2 certificate
Aug 21 20:07:32.418: SSH2 0: Received 0 ocsp-response
Aug 21 20:07:32.418: CRYPTO_PKI: found UPN as admin1@example.com
! Certificate status verified successfully
Aug 21 20:07:32.419: SSH2 0: Client Signature verification PASSED
Aug 21 20:07:32.419: SSH2 0: Certificate authentication passed for user 'admin1'
Aug 21 20:07:32.419: SSH2 0: authentication successful for admin1
Aug 21 20:07:32.470: SSH2 0: channel open request
Aug 21 20:07:32.521: SSH2 0: pty-req request
Aug 21 20:07:32.521: SSH2 0: setting TTY - requested: height 25, width 80; set: height 25, width
80
Aug 21 20:07:32.570: SSH2 0: shell request
Aug 21 20:07:32.570: SSH2 0: shell message received
Aug 21 20:07:32.570: SSH2 0: starting shell for vty
Aug 21 20:07:32.631: SSH2 0: channel window adjust message received 8
```

```
1: لوؤسملل ةلاحلا ةداهش لاطبإ ةلاح يف
```

```
Aug 21 19:39:52.081: CRYPTO_PKI: OCSP Response is verified
Aug 21 19:39:52.081: CRYPTO_PKI: (A0024) OCSP revocation check is complete 0
Aug 21 19:39:52.082: OCSP: destroying OCSP trans element
Aug 21 19:39:52.082: CRYPTO_PKI: Revocation check is complete, 0
Aug 21 19:39:52.082: CRYPTO_PKI: Revocation status = 1
Aug 21 19:39:52.082: CRYPTO_PKI: Remove session revocation service providers
Aug 21 19:39:52.082: CRYPTO_PKI: Remove session revocation service providers
Aug 21 19:39:52.082: CRYPTO_PKI: (A0024) Certificate revoked
Aug 21 19:39:52.082: %PKI-3-CERTIFICATE_REVOKED: Certificate chain validation has failed. The
certificate (SN: 750000001B78DA4CC0078DEC0700000000001B) is revoked
Aug 21 19:39:52.082: CRYPTO_PKI: (A0024)chain cert was anchored to trustpoint Unknown, and chain
validation result was: CRYPTO_CERT_REVOKED
Aug 21 19:39:52.082: CRYPTO_PKI: destroying ca_req_context type PKI_VERIFY_CHAIN_CONTEXT,ident
18, ref count 1
Aug 21 19:39:52.082: CRYPTO_PKI: ca_req_context released
Aug 21 19:39:52.083: CRYPTO_PKI: (A0024) Certificate validation failed
```
## ةلص تاذ تامولعم

- :PKI نيوكت ليلد [https://www.cisco.com/c/en/us/td/docs/ios-xml/ios/sec\\_conn\\_pki/configuration/15-mt/sec-pki-](/content/en/us/td/docs/ios-xml/ios/sec_conn_pki/configuration/15-mt/sec-pki-15-mt-book.html)[15-mt-book.html](/content/en/us/td/docs/ios-xml/ios/sec_conn_pki/configuration/15-mt/sec-pki-15-mt-book.html)
- :ISE نيوكت لاثم ىلع TACACS [https://www.cisco.com/c/en/us/support/docs/security/identity-services-engine/200208-](https://www.cisco.com/c/ar_ae/support/docs/security/identity-services-engine/200208-Configure-ISE-2-0-IOS-TACACS-Authentic.html) [Configure-ISE-2-0-IOS-TACACS-Authentic.html](https://www.cisco.com/c/ar_ae/support/docs/security/identity-services-engine/200208-Configure-ISE-2-0-IOS-TACACS-Authentic.html)
- [Systems Cisco تادنتسملاو ينقتلا معدلا](https://www.cisco.com/c/ar_ae/support/index.html) ●

ةمجرتلا هذه لوح

ةي الآلال تاين تان تان تان ان الماساب دنت الأمانية عام الثانية التالية تم ملابات أولان أعيمته من معت $\cup$  معدد عامل من من ميدة تاريما $\cup$ والم ميدين في عيمرية أن على مي امك ققيقا الأفال المعان المعالم في الأقال في الأفاق التي توكير المالم الما Cisco يلخت .فرتحم مجرتم اهمدقي يتلا ةيفارتحالا ةمجرتلا عم لاحلا وه ىل| اًمئاد عوجرلاب يصوُتو تامجرتلl مذه ققد نع امتيلوئسم Systems ارامستناء انالانهاني إنهاني للسابلة طربة متوقيا.